### CSSE463: Image Recognition Day 3

#### • Announcements/reminders:

- Lab 1 should have been turned in last night.
- Tomorrow: Lab 2 (posted): on color images. Bring laptop.

### • Today:

- Introduce Fruit Finder, due next Friday.
- Lots of Helpful hints in Matlab.
- Connected components and morphology
- Next week: Edge features
- Questions?

# Project 1: Counting Fruit How many apples? Bananas? Oranges?

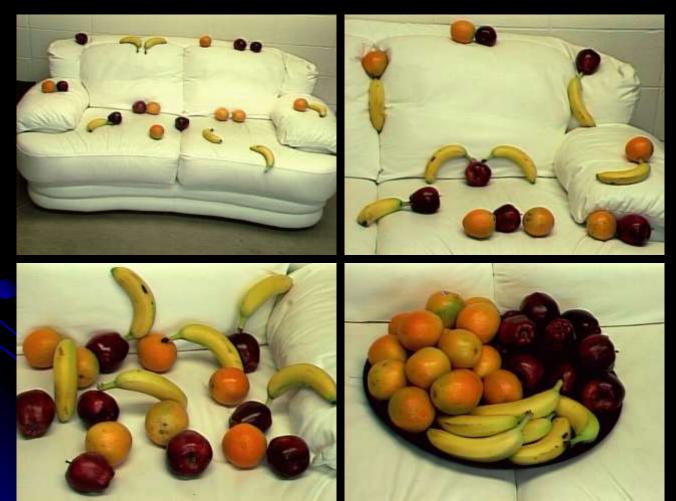

### Goals

- Crash-course in using and applying Matlab
  - For this reason, I will direct you to some useful functions, but will not give details of all of them
- Practice feature extraction
- Practice writing a conference-paper style report
  - Could use style similar to ICME sunset paper

# Fruit-finding technique

### Observe

- What is a banana's "yellow" (numerically)?
- Tomorrow in lab, we'll see techniques

### Model

- Can you differentiate between yellow and orange? Orange and red? (Decisions)
- Note: this isn't using a classifier yet; just our best guess at handtuned boundaries

### Classify pixels using your model

- "Clean up" the results
  - Discuss today
- Write up your results in a nice report (nice to do as you go)

# **Region processing**

- Binary image analysis
  - Today, we'll only consider binary images composed of *foreground* and *background* regions
    - Example: apple and non-apple
    - Use find to create a mask of which pixels belong to each

### Matlab How-to

- Lots of "Random" tidbits that I used in my solution:
  - zeros
  - size
  - find

### **Functions in Matlab**

### Contents of foo.m:

### function retVal = dumbSum(x,y)

retVal = x+y;

Note that there is no *return* keyword.

Can return multiple values of any type: [mask, count, threshold] = foo(img)

## Neighborhoods

• Do we consider diagonals or not?

4-neighborhood of pixel p:
Consists of pixels in the 4 primary compass directions from p.
8-neighborhood of pixel p:
Adds 4 pixels in the 4 secondary compass directions from p.

### **Connected Components**

- Goal: to label groups of connected pixels.
  - Assign each block of foreground pixels a unique integer
  - 4-connectivity vs. 8-connectivity matters
- Matlab help: search for connected components, and use bwlabel function
  Demo

 You'll likely devise an algorithm to do this as part of week 3 homework.

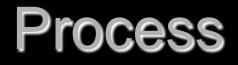

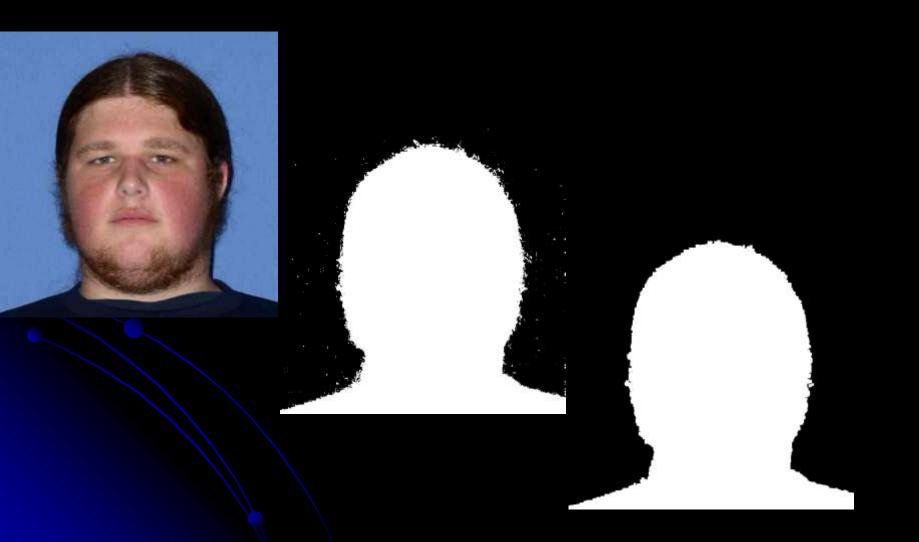

# Morphological operations (Sonka, ch 13)

- Morphology = form and structure (shape)
- For binary images
  - Done via a structuring element (usually a rectangle or circle)

Basic operations:

Dilation, erosion, closing, opening

## Dilation

- Given a structuring element, adds points in the union of the structuring element and the mask
- Intuition: Adds background pixels adjacent to the boundary of the foreground region to the foreground.

Def:

 $X \oplus B = p \in \varepsilon^2$ :  $p = x + b, x \in X$  and  $b \in B$ 

## **Dilation in action**

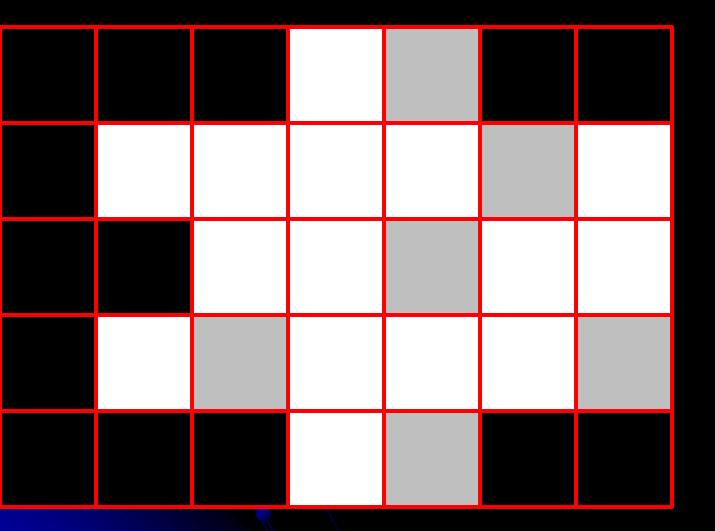

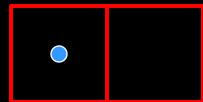

Strel = 2x1, centered on dot

# Dilation

- Matlab: imdilate(bw, structureElt)
  - structureElt (for 8 neighborhood) found by:
    - structureElt = strel('square', 3); % for erosion using 3x3 neighborhood
  - structureElt (for 4 neighborhood) found by:
    - structureElt = strel([0 1 0; 1 1 1; 0 1 0]);
  - Help strel lists 11 others

Demo for intuition: Enlarges a region

Def: 
$$X \oplus B = p \in \varepsilon^2$$
:  $p = x + b, x \in X$  and  $b \in B$ 

### Erosion

Removes all pixels on the boundary
Matlab: imerode(bw, structureElt)

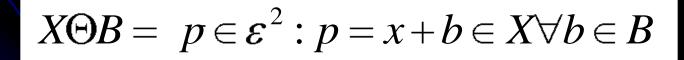

# **Closing and Opening**

### Closing (imclose)

- Dilate, then erode
- Fills internal holes in a region, while maintaining approximatel pixel count
- Eliminates inlets on the boundary
- Opening (imopen)
  - erode, then dilate
  - Removes small regions
  - Eliminates peninsulas on the boundary
- To make dilation more aggressive,
  - Dilate n times, then erode n times.
  - Or, use a larger structuring element
  - Example: compare *dilating twice using a 3x3 square* with dilating *once using a 5x5 square*.